# **ARTS & LETTERS Guided Tours**

From this window you can play a variety of narrated slide slides that are both entertaining and informative. These shows will restart automatically at the end of the show. To end the show at any time, press the ESC key. If you lock the keyboard to avoid interruption of the show during unattended operation, press Alt+ESC to end the current show and return to this screen. See below for information about other features.

# **To Start a Show:**

Press any of the following function keys or Shift  $+$  a function key (to lock the keyboard) and start the show.

- **F2 Grand Tour (All shows in succession beginning with EXPRESS)**
- **F3 Arts & Letters Dinosaurs from the DRAW series**
- **F4 Arts & Letters WarBirds from the DRAW series**
- **F5 Arts & Letters SpaceAGE from the EXPO series**
- **F6 Arts & Letters EXPRESS**
- **F10 Custom Slide Show**

# **Pausing a Slide Show:**

To pause a slide show, click the right mouse button once; to resume, click it once again. Note that you can also pause the video portion of the SpaceAGE show. The ability to pause a slide show in an educational situation is useful for asking and answering questions about what your audience has just seen. If you lock the keyboard, the pause feature is disabled.

### **Custom Slide Shows:**

You can create custom slide shows by combining portions of the above shows and adding your own slides and sound files. Copy the sample Script File **custom.txt** from the **guidtour\custdemo** directory on this CD to the Windows directory on your hard-disk drive. Press F10 to play the two test slides saved in **guidtour\custdemo\cudemo.** While the script file must be in the Windows directory, the slides and wave files can be anywhere on the system. Use Notepad or Write to alter the Script File. Each line in the Script File represents a slide consisting of a path for each slide followed by the path and name of the corresponding wave file. If a wave file is not present, the image will be displayed for a default time of 2 seconds. The images in the Guided Tours are in .BMP format saved at 640 x 480 resolution and 256 colors.

### **Technical Support:**

If you have any questions about the operation of the Guided Tours, contact the distributor listed below for your country. In North America, contact:

Computer Support Corporation 15926 Midway Road Dallas, TX 75244 USA

Tel: 214/661-8960 Fax: 214/661-5429

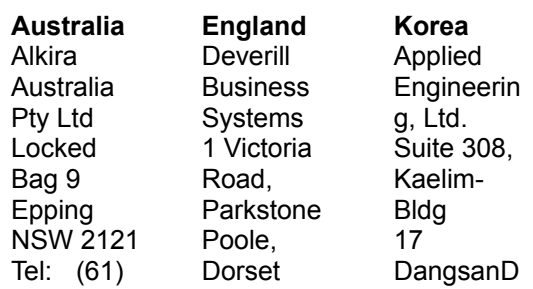

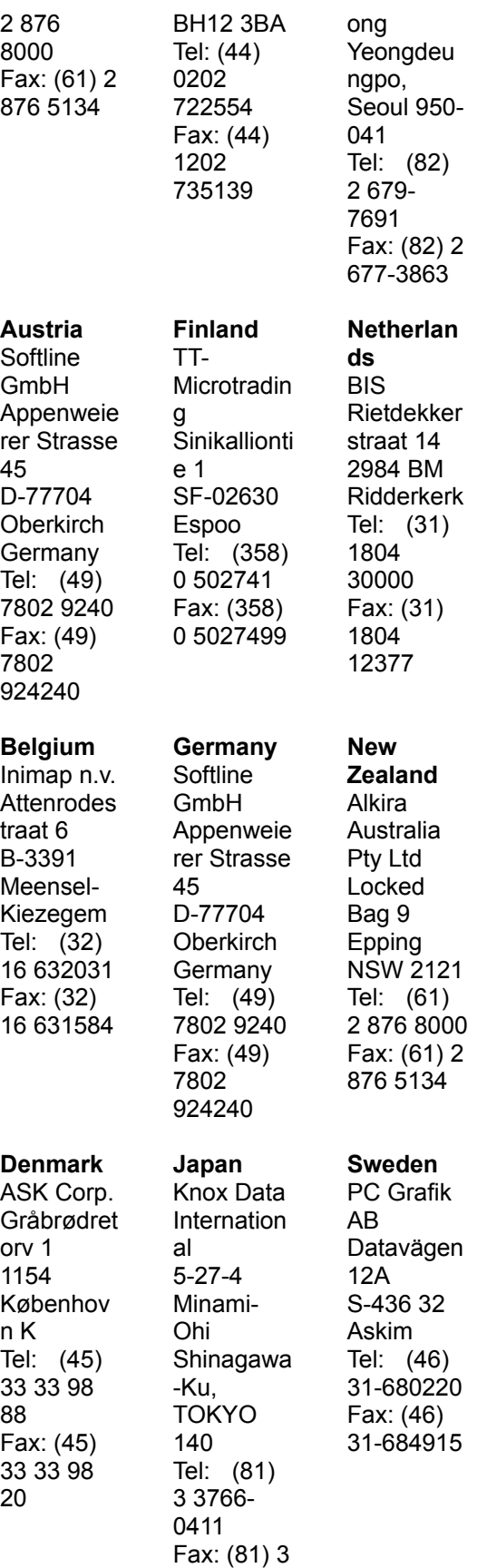

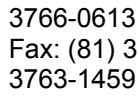